### Practical Data Science \*in finance

Puneet Batra

Practical Data Science 10/30/2013 1

### Goals

- Introduce relevant Python libraries
	- o numpy
	- o pandas
	- o scikit-learn
- Use these libraries to
	- o Extract Data
	- o Align/clean data
	- o Do something useful
- Why use these tools?

### numpy

- Python package used for scientific/numerical computing
- Lots of useful functions
	- $\cdot$   $>>$  np.exp(1) >> 2.7182818284590451
	- $>>$  np.log([1,2,3]) >> array([ 0., 0.69314718, 1.09861229])
	- $\cdot$   $\Rightarrow$  np.linalg.eig(foo) (array([ 2.53349352, 0.41821668, 0.55359127, 0.81049877, 0.68419976]), array([[ 0.43048555, 0.2161367 , 0.53748643, -0.42905633, 0.54312626], [ 0.5006138 , 0.62269993, -0.58715677, -0.06323348, -0.11348603], [ 0.50952931, -0.74753099, -0.37272446, -0.13964699, 0.15215944], [ 0.43037763, -0.07736151, 0.44100365, -0.04520822, -0.78247191], [ 0.34528682, 0.02724608, 0.18151453, 0.88902594, 0.23815963]]))

# pandas

- Utility functions to read/write data
	- o read\_csv: Read a comma-delimited file and maintain column headers
- Friendly Data structures
	- o Capable of holding a variety of data types e.g. strings, int, float, etc.
		- Series
			- o one dimensional labeled array
		- DataFrame
			- o Two dimensional object
			- o Each column can be different types e.g. ticker, date, price
			- o Can refer to columns by column names instead of numbers
				- E.g. stockReturns['JPM']
- Example (using numpy and pandas) >> numpy.sum(stockReturns['JPM']) 0.7285

### scikit-learn

### • Open source machine learning library for Python

- o Classification
	- Decision Trees
	- Logistic Regression
	- etc.
- o Regression
	- Decision Trees
	- Support Vector Machines
	- etc.
- o Clustering
	- K Means, etc.
- o Preprocessing
	- e.g. binary encoding a.k.a. One Hot Encoding
- o Dimensionality Reduction
	- e.g. Principal Component Analysis

### scikit-learn

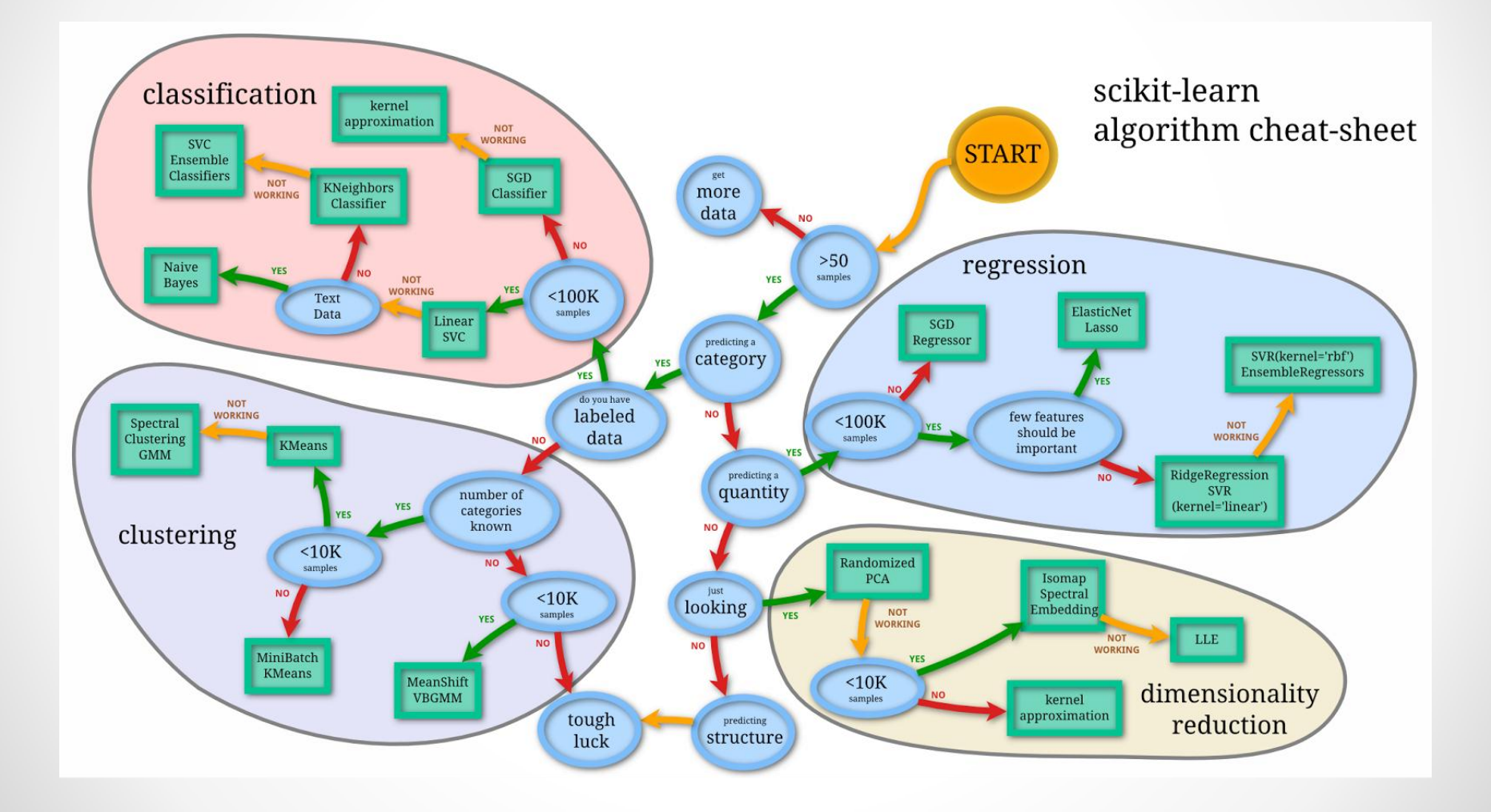

● Practical Data Science 10/30/2013 6

### Data – always step #1

#### **Comma separated file containing components of S&P 500 Index**

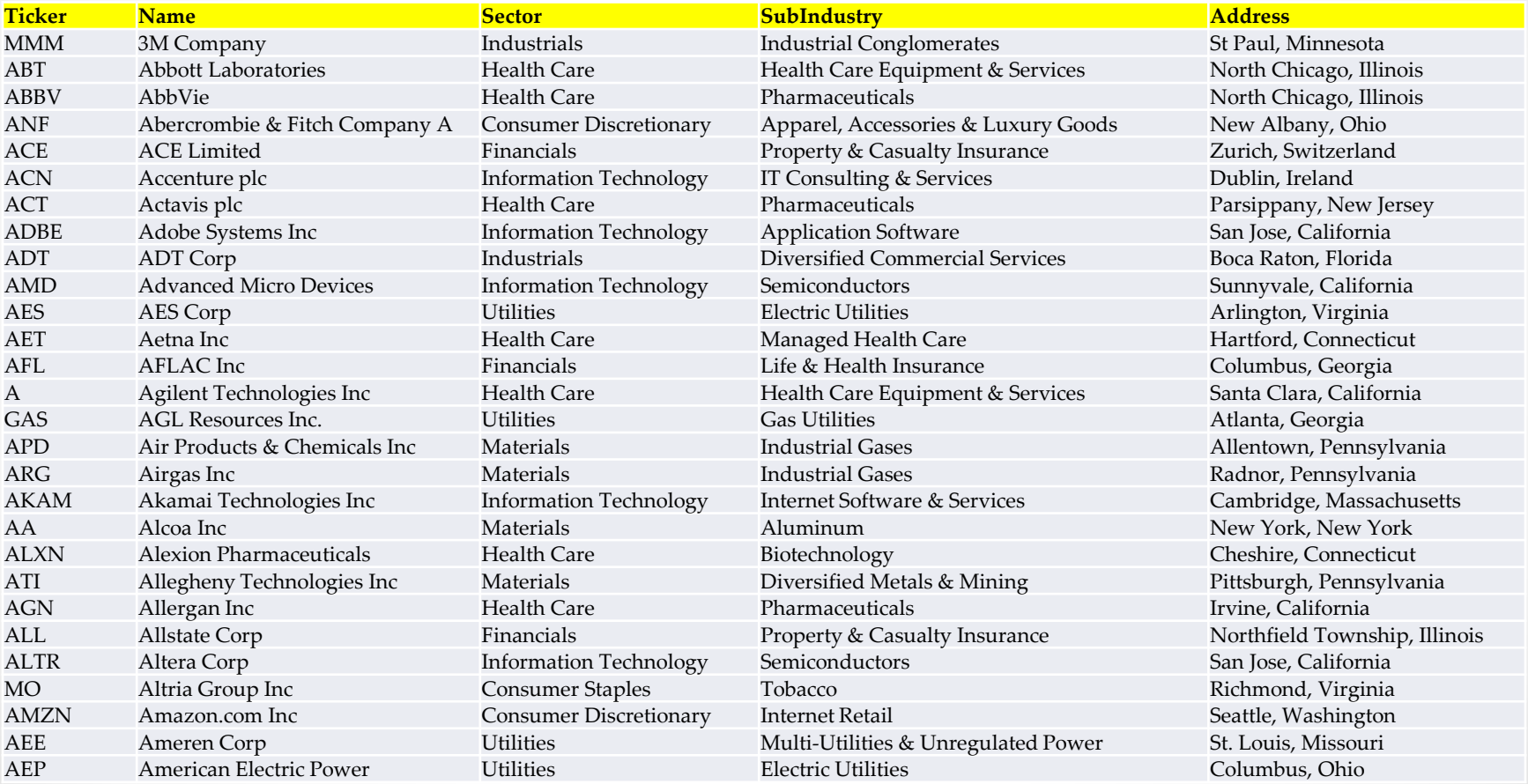

# Reading from a file

#### **>> import pandas as pd**

- **>> sp500components =**
- pd.read\_csv("c:/dev/sp500\_components\_20131030.csv")

#### **>>> sp500components**

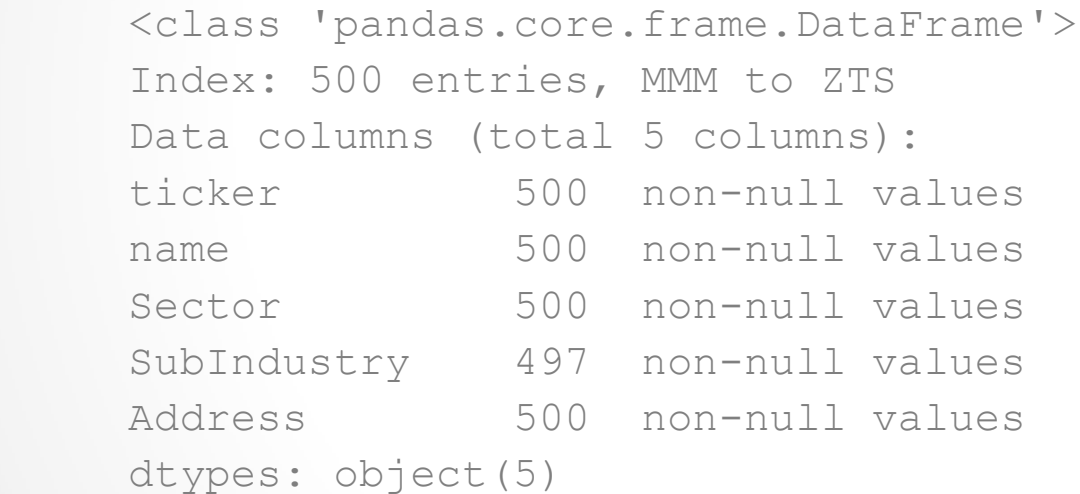

# Accessing the data

#### **>>> sp500components['ticker'][0:5]**

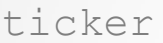

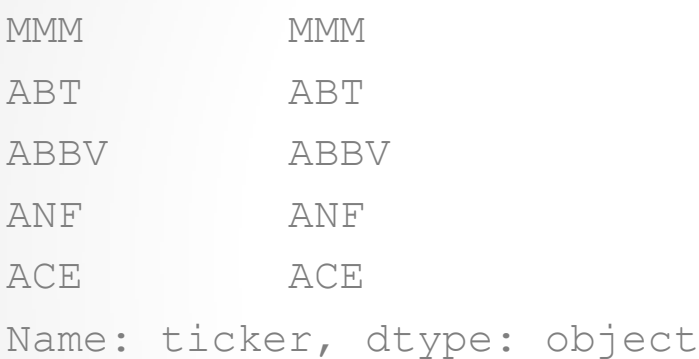

**Why does the ticker appear twice??**

# Accessing the data

#### **>>> sp500components[['ticker', 'Sector']][0:5]**

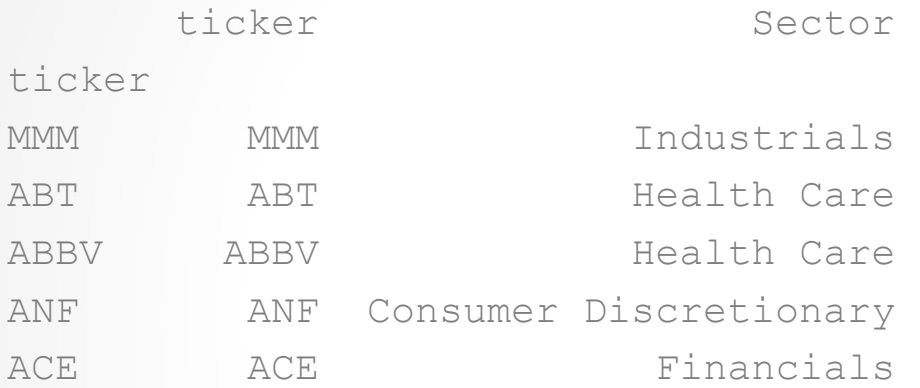

# Accessing the data

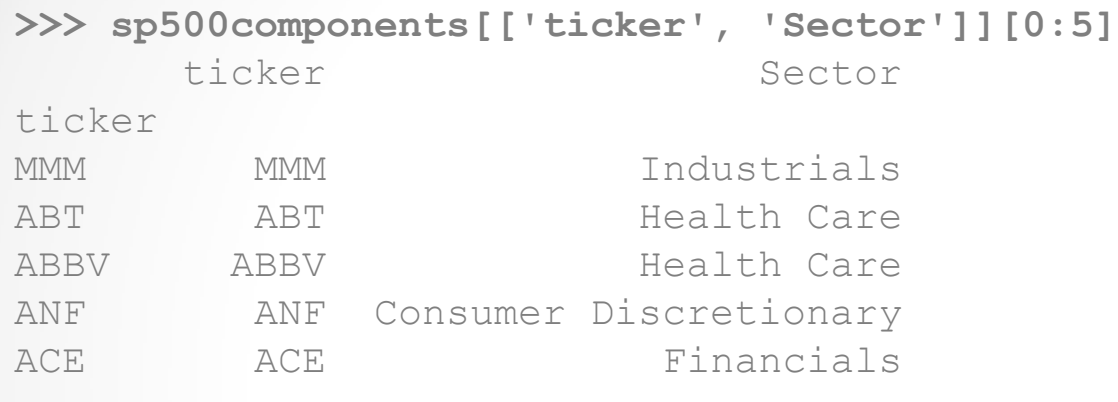

• The "Index" can be anything - very useful

**>>> sp500components[['ticker', 'Sector']][0:5]**

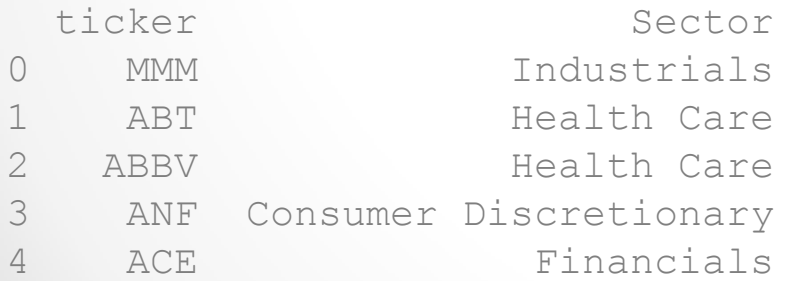

## Pulling data from the web

### • Stock prices from Yahoo! Finance

```
import pandas.io.data as web
startDate = datetime.datetime(2002, 1, 1)endDate = datetime.datetime(2013, 10, 29)thisData = web.DataReader("AAPL", "yahoo", startDate, endDate)
```
#### **>>> thisData**

```
<class 'pandas.core.frame.DataFrame'>
DatetimeIndex: 2978 entries, 2002-01-02 00:00:00 to 2013-10-29 00:00:00
Data columns (total 6 columns):
Open 2978 non-null values
High 2978 non-null values
Low 2978 non-null values
Close 2978 non-null values
Volume 2978 non-null values
Adj Close 2978 non-null values
dtypes: float64(5), int64(1)
```
#### **What's the index here??**

#### • Dates need to be aligned

```
o merge is a very useful function in the pandas package
```
o Can be used to merge two data-frames, on a specified index

```
>>> aapl = web.DataReader("AAPL", "yahoo", startDate, endDate)
>>> fslr = web.DataReader("FSLR", "yahoo", startDate, endDate)
>>> min(aapl.index)
     Timestamp('2002-01-02 00:00:00', tz=None)
>>> min(fslr.index)
     Timestamp('2006-11-17 00:00:00', tz=None)
>>> newData = pd.merge(aapl, fslr, how='outer', left index=True, right index=True)
```
>>> newData <class 'pandas.core.frame.DataFrame'> DatetimeIndex: 2978 entries, 2002-01-02 00:00:00 to 2013-10-29 00:00:00 Data columns (total 12 columns): Open x 2978 non-null values High x 2978 non-null values Low x 2978 non-null values Close x 2978 non-null values Volume\_x 2978 non-null values Adj Close x 2978 non-null values Open y 1748 non-null values High y 1748 non-null values Low y 1748 non-null values Close y 1748 non-null values Volume\_y 1748 non-null values Adj Close\_y 1748 non-null values

dtypes: float64(11), int64(1)

>>> newData = pd.merge(aapl, fslr, how='outer', left\_index=True, right\_index=True, **suffixes=["AAPL","FSLR"]**)

>>> newData <class 'pandas.core.frame.DataFrame'> DatetimeIndex: 2978 entries, 2002-01-02 00:00:00 to 2013-10-29 00:00:00 Data columns (total 12 columns): OpenAAPL 2978 non-null values HighAAPL 2978 non-null values LowAAPL 2978 non-null values CloseAAPL 2978 non-null values VolumeAAPL 2978 non-null values Adj CloseAAPL 2978 non-null values OpenFSLR 1748 non-null values HighFSLR 1748 non-null values LowFSLR 1748 non-null values CloseFSLR 1748 non-null values VolumeFSLR 1748 non-null values Adj CloseFSLR 1748 non-null values

dtypes: float64(11), int64(1)

#### **Why is this useful??**

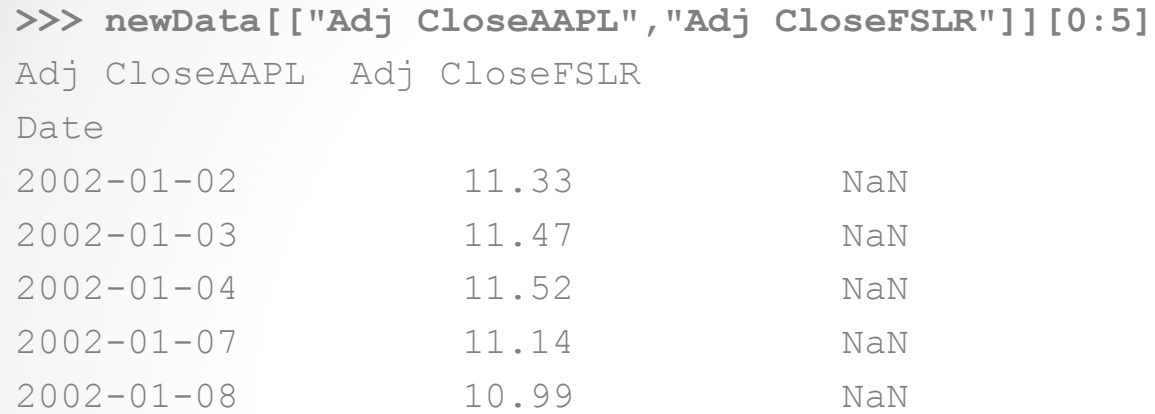

#### **>>> newData[["Adj CloseAAPL","Adj CloseFSLR"]][2973:2978]** Adj CloseAAPL Adj CloseFSLR

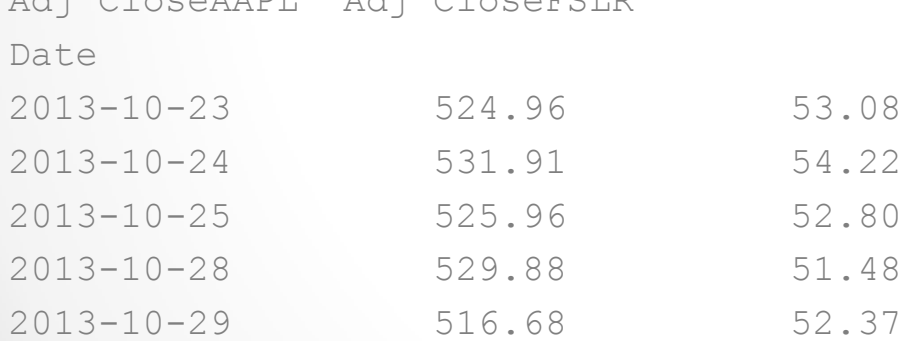

#### **Dates are aligned!**

● Practical Data Science 10/30/2013 15

### • Prices are not very useful – need returns

- o Return can be calculated using 2 methods:
	- Method 1, more common:  $(P_t P_{t-1})/P_{t-1}$
	- Method 2, log of difference:  $log(P_t) log(P_{t-1}) = log(Pt / Pt-1)$
- o Method 2 is easier to calculate for large data sets
- o It also yields symmetrical returns
	- Method 1:
		- o If price goes from 100 to 101: 1.000%
		- o If price goes from 101 to 100: -0.990%
	- Method 2:
		- o If price goes from 100 to 101: 0.995%
		- o If price goes from 101 to 100: -0.995%
- o The two methods are 99.9% correlated
- o In the following examples, I use method 2, for ease of calculation

### Processing the data Calculating returns

**>> np.diff(np.log(aapl["Adj Close"].tolist()))** array([ 0.01228086, 0.00434972, -0.03354242, ..., -0.01124914, 0.0074254, -0.02522684])

**np.diff() takes a list and gives you lagged differences, e.g.:**

**>> np.diff([1, 2, 4, 5, 6, 10, 11, 20])**  $array([1, 2, 1, 1, 4, 1, 9])$ We get one less item than in the original list!

```
>> len(aapl["Adj Close"])
    2978
```

```
>> len(np.diff(np.log(aapl["Adj Close"].tolist())))
    2977
```
#### We append a 0 to the front of the list

>> len(np.insert(np.diff(np.log(aapl["Adj Close"].tolist())), 0, [0])) 2978

#### **As we saw before, log differences are equivalent to returns.**

aaplRets = np.insert(np.diff(np.log(aapl["Adj Close"].tolist())), 0, [0])

### Merged data. What next?

**>> mergedRetData[['MMM','DRI','AAPL','JPM','HD']][0:9]**

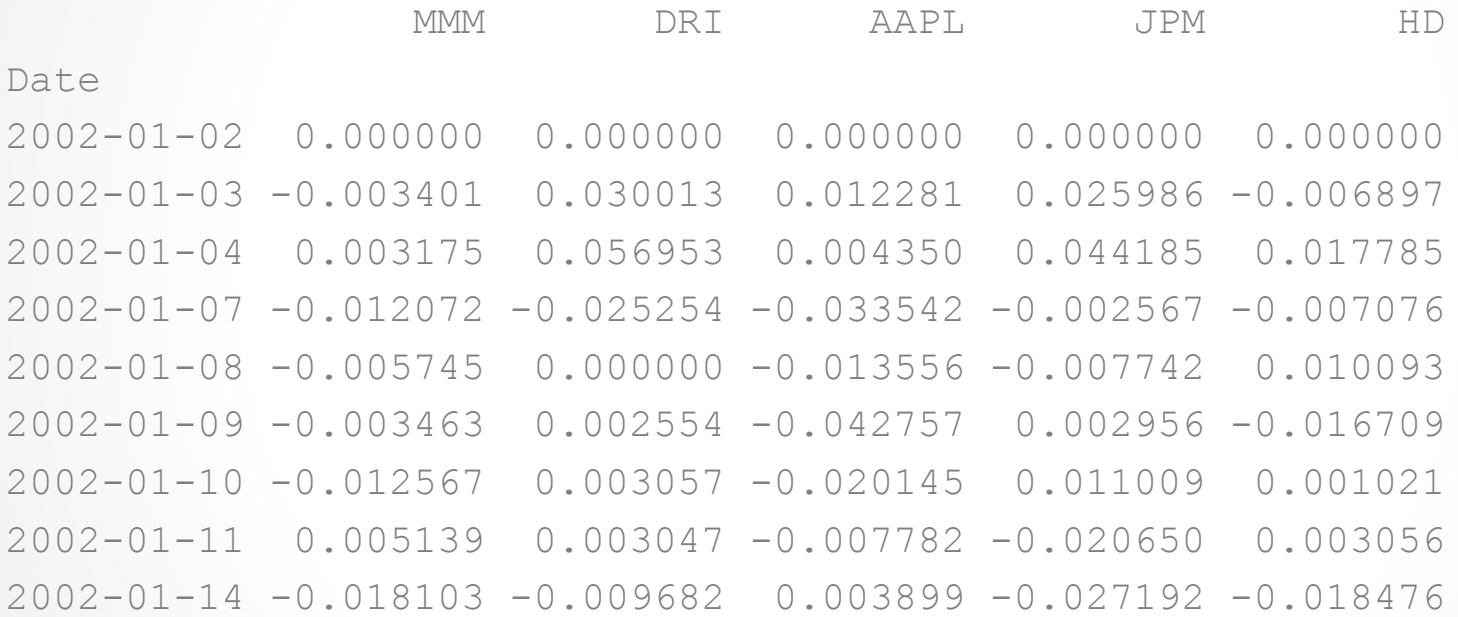

### Analyze the data

**>>> cormat = mergedRetData.corr()**

```
>>> thisKMeans = cluster.KMeans(10)
```
**>>> thisKMeans.fit(cormat)**

```
KMeans(copy x=True, init='k-means++', man jobs=1, precompute distances=True,
verbose=0)
```
**>>> cormat['AAPL']**

A 0.404374 AA 0.390887 AAPL 1.000000 ABC 0.206329 ... YUM 0.300696 ZION 0.299398 ZMH 0.248488 Name: AAPL, Length: 436, dtype: float64 **>>> cormat.shape**

(436, 436)

## Save your output

clusterDistances = thisKMeans.transform(cormat)

#### **clusterDistances[0,:]**

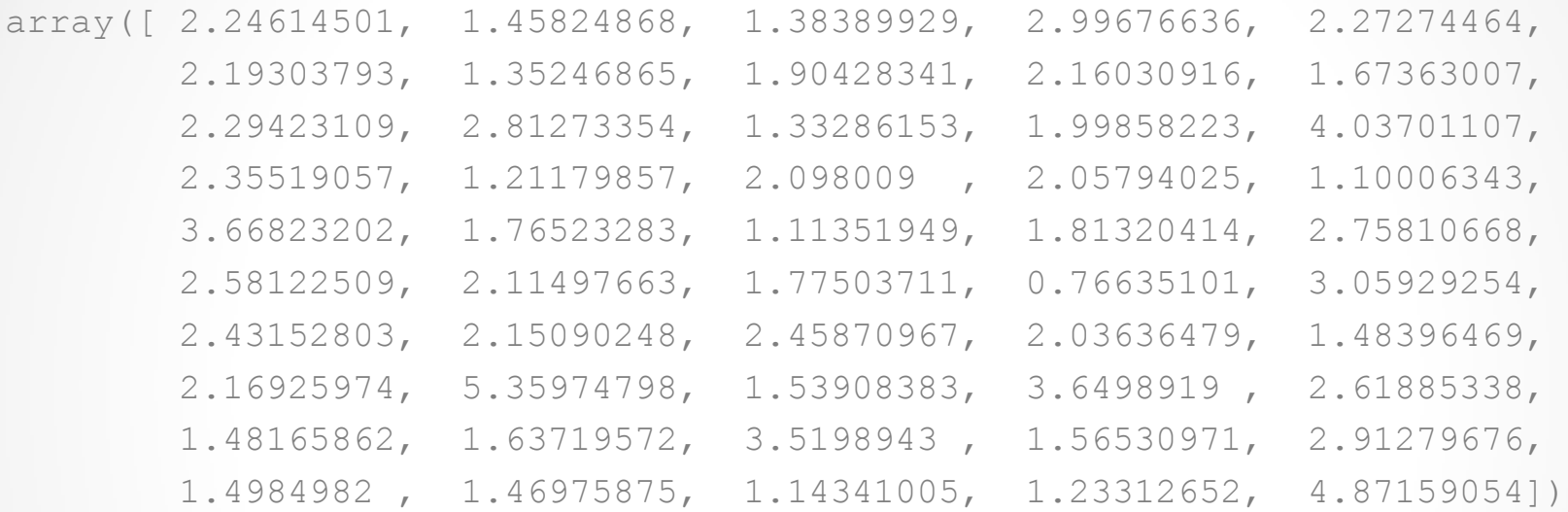

```
stockClusters = pd.DataFrame(thisKMeans.predict(cormat), index=stockList)
stockClusters.columns=['cluster']
stockClusters = pd.merge(stockClusters, sp500components, how='left', 
left_index=True, right_index=True)
stockClusters.sort("cluster")
```

```
outData = stockClusters.sort("cluster")
outData.to_csv("c:/dev/stocks_clustered.50.output.csv")
```
Practical Data Science 10/30/2013 20

### K Means Clustering

- Sci-kit learn provides a KMeans class
- We compute a correlation matrix and run K Means
- **>> cormat = mergedRetData.corr()**
- **>> thisKMeans = cluster.KMeans(10) >> thisKMeans.fit(cormat)**

#### **>>> thisKMeans.predict(cormat)**

array([6, 1, 9, 8, 8, 5, 9, 8, 6, 6, 2, 5, 6, 0, 0, 3, 8, 7, 2, 8, 7, 9, 7, 6, 3, 6, 9, 8, 3, 9, 5, 2, 8, 4, 4, 1, 1, 5, 5, 7, 8, 1, 1, 2, 5, 7, 3, 5, 7, 2, 8, 8, 5, 1, 8, 4, 3, 1, 7, 5, 1, 8, 9, 2, 8, 4, 7, 7, 6, 8, 8, 4, 1, 7, 8, 9, 1, 8, 3, 4, 5, 8, 1, 8, 4, 8, 7, 5, 1, 8, 3, 4, 7, 4, 5, 5, 4, 2, 8, 2, 6, 1, 5, 2, 6, 9, 9, 2, 4, 0, 1, 1, 6, 8, 5, 1, 1, 3, 2, 4, 4, 1, 1, 2, 0, 0, 3, 4, 9, 6, 1, 0, 1, 0, 2, 9, 1, 1, 4, 7, 4, 8, 4, 2, 1, 0, 3, 0, 5, 2, 5, 4, 3, 5, 0, 9, 2, 5, 7, 9, 1, 5, 1, 2, 1, 8, 4, 8, 0, 5, 5, 1, 8, 8, 9, 1, 2, 9, 1, 5, 1, 4, 2, 2, 7, 7, 7, 7, 5, 4, 2, 1, 1, 1, 4, 6, 2, 3, 6, 7, 8, 3, 6, 5, 5, 6, 9, 1, 5, 1, 2, 3, 1, 1, 6, 1, 2, 9, 1, 8, 9, 4, 7, 5, 8, 7, 6, 2, 2, 8, 8, 2, 5, 1, 5, 7, 3, 8, 2, 6, 2, 1, 8, 7, 5, 6, 6, 5, 1, 2, 5, 7, 1, 5, 2, 8, 6, 8, 5, 8, 8, 7, 5, 8, 2, 1, 3, 3, 1, 2, 8, 4, 1, 6, 9, 7, 6, 4, 1, 8, 4, 4, 4, 0, 3, 4, 0, 5, 2, 4, 5, 6, 1, 0, 4, 9, 5, 2, 4, 5, 6, 2, 4, 5, 5, 5, 1, 8, 1, 3, 5, 2, 8, 2, 2, 7, 2, 7, 1, 5, 9, 7, 5, 7, 5, 0, 0, 1, 0, 3, 7, 7, 5, 9, 1, 4, 6, 5, 3, 4, 3, 7, 5, 9, 5, 1, 1, 2, 4, 2, 2, 5, 0, 1, 2, 2, 1, 8, 4, 2, 1, 9, 0, 7, 5, 8, 0, 7, 8, 7, 3, 1, 4, 8, 2, 9, 2, 5, 3, 0, 0, 6, 5, 3, 5, 2, 7, 5, 1, 7, 8, 9, 2, 5, 6, 5, 3, 8, 7, 1, 1, 2, 7, 1, 8, 5, 4, 5, 7, 9, 7, 2, 2, 8, 9, 0, 7, 2, 5, 8, 5, 3, 2, 2, 1, 4, 3, 7, 6, 4, 5, 2, 9, 2, 7, 8])

### K Means Clustering

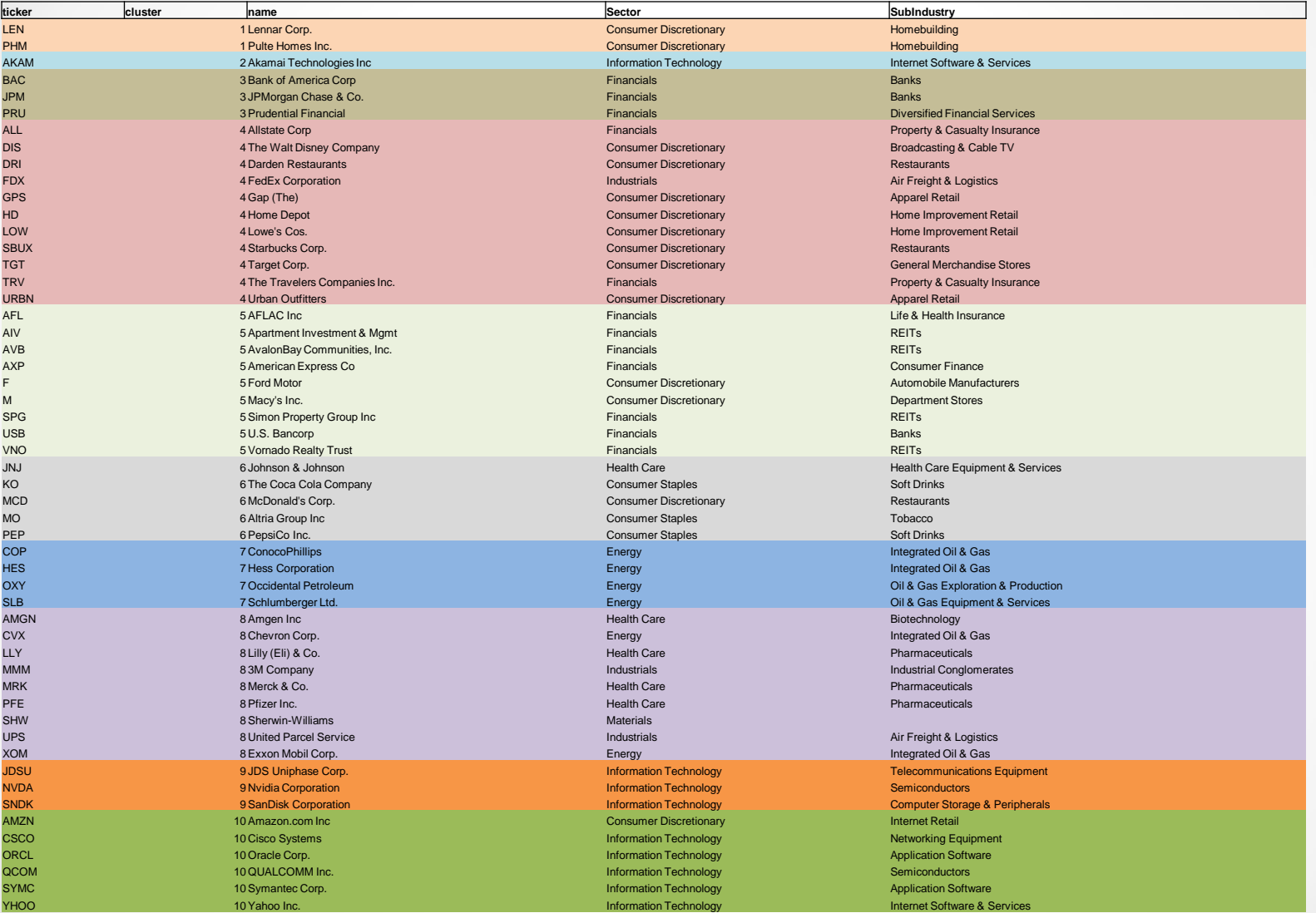

### Why use a data-driven approach?

- Eliminate human bias
- We're not ignoring the fundamentals
- Fundamentals are usually reflected in price any way!
- Find patterns before they become humanly noticeable
- Find patterns that may not be noticeable at all
- Requires you to think less!

# Other examples – data

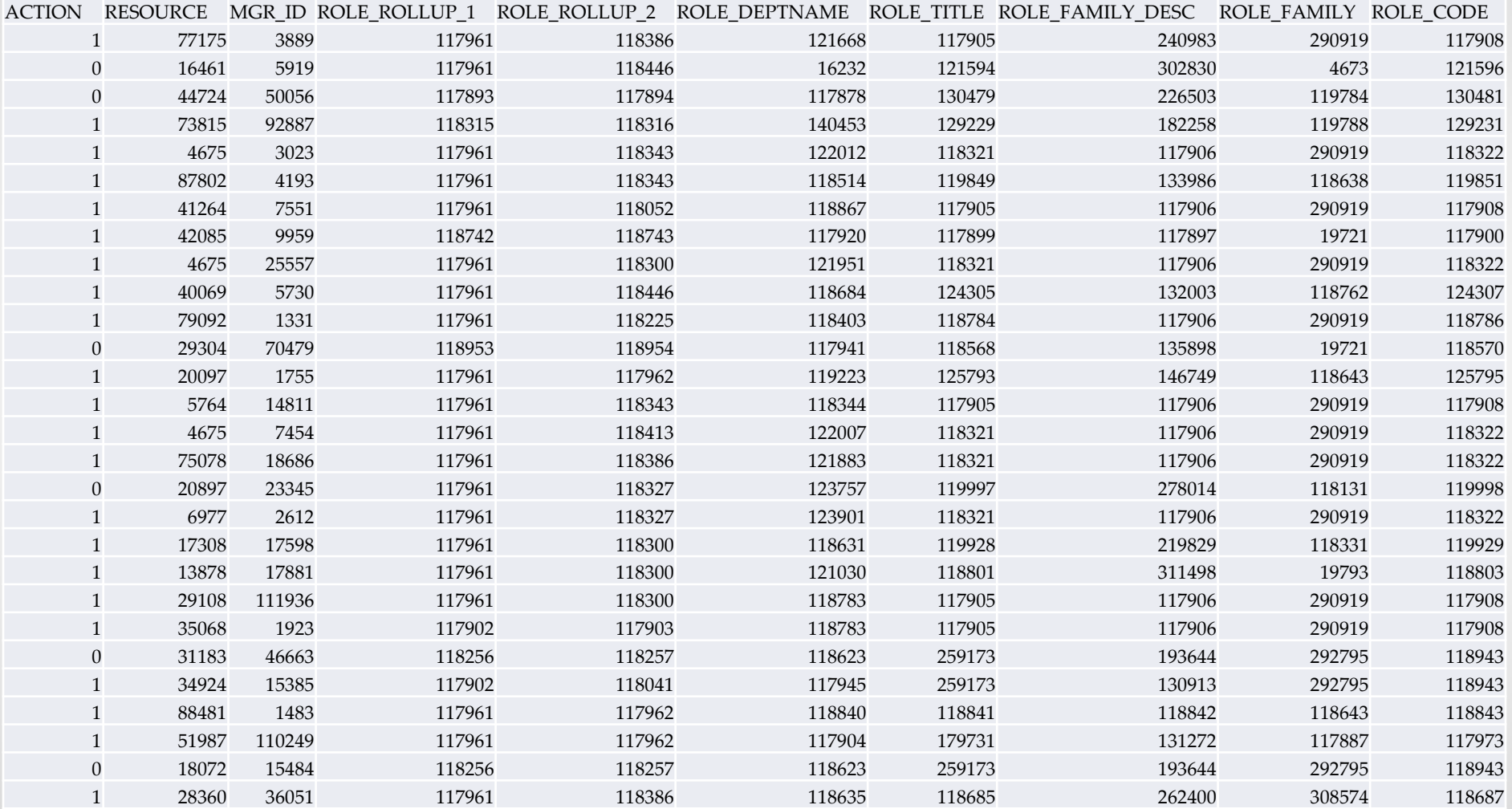

## Other examples – data

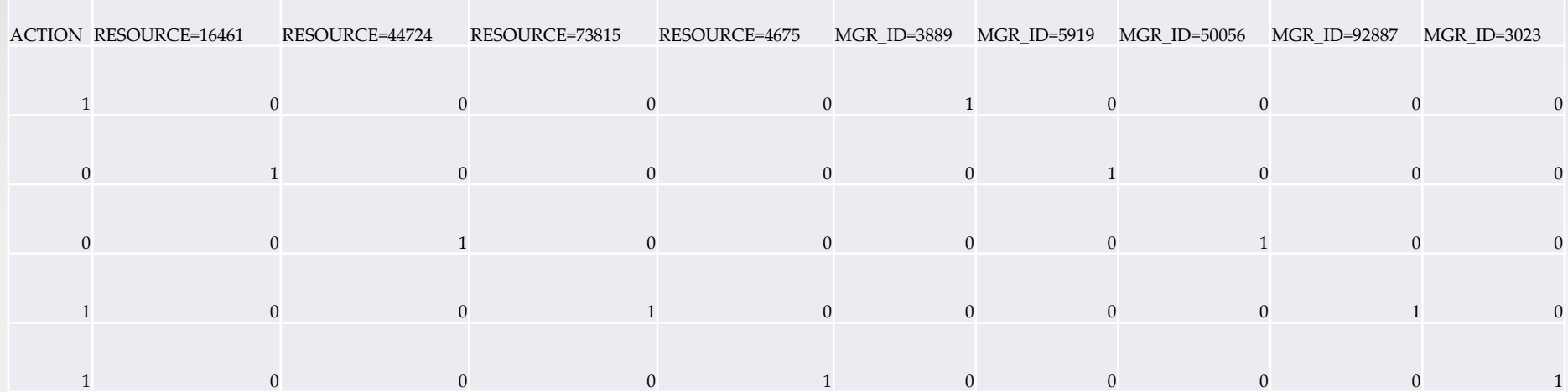

### Classification – steps

- Read the data: pandas.read\_csv()
- One Hot Encoding: sklearn.preprocessing.OneHotEncoder()
- Pick a technique, e.g. Logistic Regression
- Fit a model: sklearn.linear\_model.LogisticRegression()
- Cross Validation: sklearn.cross\_validation.ShuffleSplit() o Train on part of the data
	- o Test on the remaining data i.e. data you haven"t "seen"
- If performance is acceptable, you"re good to go!

### Classification – ROC curve

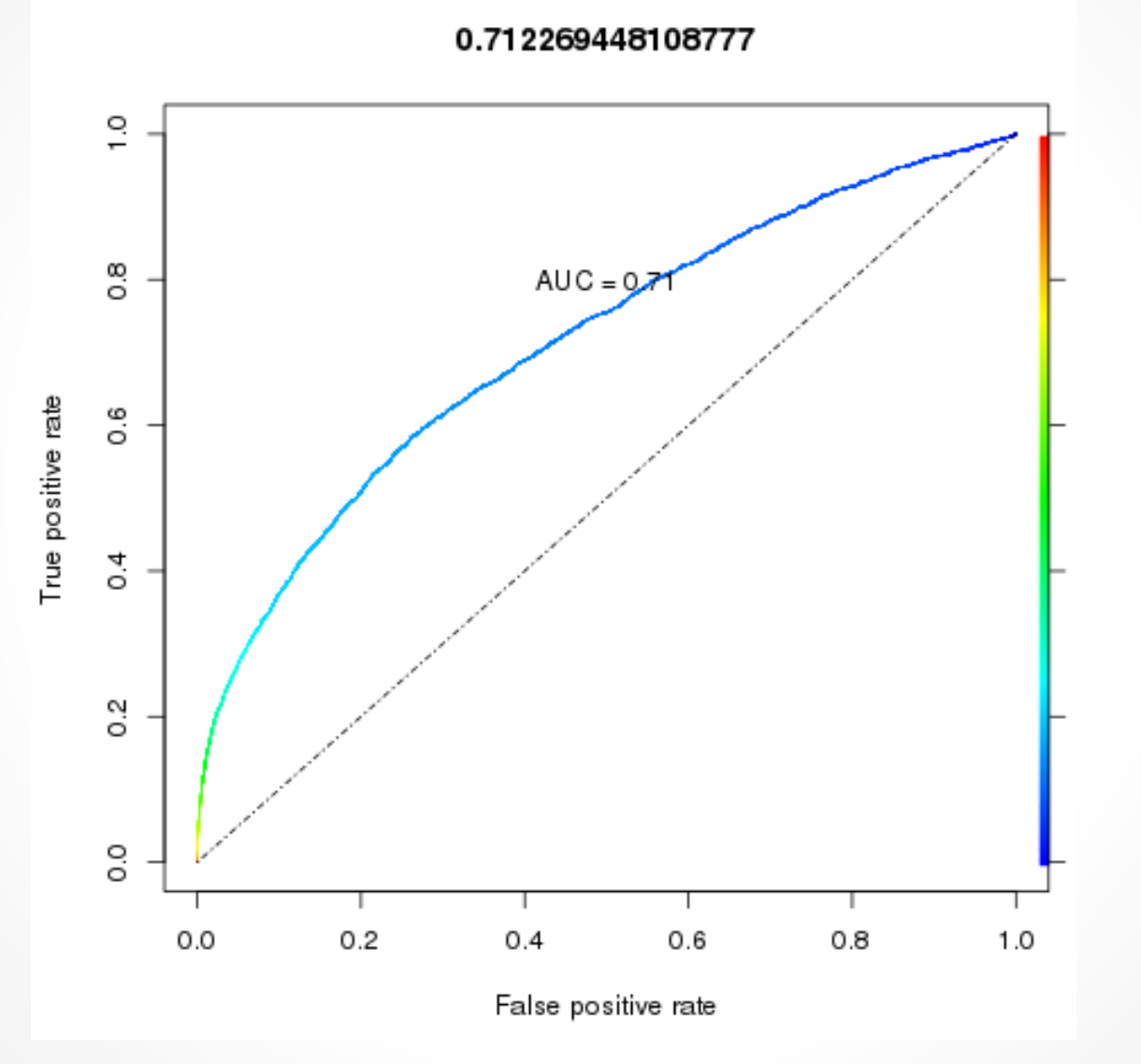

● Practical Data Science 10/30/2013 ● 27